# **Notes on Online Access to GISHydro2000**

GISHydro2000 is currently available to registered users at [http://www.gishydro.eng.umd.edu.](http://gishydro.eng.umd.edu/)

## **Transition to New Server**

To improve our site security and the ability to upgrade our software, GISHydro is in the process of moving to a Private Virtual Computer Lab (PVCL) hosted by the University of Maryland College of Engineering. We have tested this web framework and are confident that it can serve current and future versions of GISHydro in a reliable, secure, user-friendly fashion.

At some point, access to GISHydro on the current server (http://www.gishydro.eng.umd.edu) will be discontinued. We will inform users when this shutdown is imminent. We ask your patience and cooperation as we gradually shift users to the new system.

### **Registration on Current Server**

Users who need to perform analyses immediately may still contact Dr. Moglen (moglen@vt.edu) and request an account on the current GISHydro server. The following steps apply for this access:

- 1. Send an email to Dr. Moglen (moglen@vt.edu) indicating your need for an account on the current GISHydro server. Your statement of need should clearly indicate your need to do analyses on Maryland watersheds. This email should be sent from your business email clearly indicating your need to do analyses related to work applications.
- 2. Your email should include the following information:
	- a. Full name
	- b. Phone number
	- c. Email address
	- d. Company name and address
- 3. Dr. Moglen will set up an account for you and send you the required login information to access GISHydro2000 via the web server.

#### **Registration on New Server**

To access the Private Virtual Computer Lab, you must have a University of Maryland (UMD) web ID. The establishment of your UMD web ID is managed by Payroll and Human Resources (PHR) at UMD. PHR is required by law to collect certain information about everyone it registers. We hope that these information requests are not too intrusive. Please be assured that only the essential items are being requested. You will *not* be asked to provide your Social Security Number (SSN). (GISHydro users who are alumni or former employees of UMD will need to authenticate with the last few digits of their SSN, but will never be asked for their complete SSN).

Registration on the PVCL proceeds in several steps.

1. Complete the information requested in this survey linked below. The purpose of this survey form is to collect the information required to establish a UMD affiliate user account and a UMD web ID for you.

https://umdsurvey.umd.edu/SE/?SID=SV\_02Gh6ucEHtm4Ndr

2. Dr. Brubaker collects the survey responses in batches and forwards them to a UMD Payroll & Human Resources (PHR) professional in the Department of Civil & Environmental Engineering, who sets up the affiliate accounts.

3. You will be assigned a unique UMD web ID. (Note – this username is *not* the same as the one you receive for GISHydro2000 on gishydro.eng.umd.edu). You will receive an email message from our PHR professional, providing your UMD web ID and the steps to take to activate your account and set your password.

4. After you have completed the steps to activate your UMD web ID (described in the email that you receive – Step 3), send an email to Dr. Brubaker ( $kbru@umd.edu$ ) stating that your affiliate account has been established. Provide your UMD web ID (but *not* your password!).

5. Dr. Brubaker will forward usernames to Engineering Information Technology (EIT) to request access to the PVCL.

6. You will receive an email message from Dr. Brubaker when your access to the PVCL has been established. This message will include instructions on how to log in to the PVCL and use GISHydro2000.

## **Citrix Client**

On both servers, GISHydro software is provided via a Citrix client. You must download and install this software on the local machine that you will be using to access the GISHydro server. Currently, you can download the citrix client at:

<http://gishydro-citrix.eng.umd.edu/Citrix/MetaFrame/ICAWEB/en/ica32/XenAppHosted.msi>

This address will change when the current server is shut down. A link to the necessary software will be made available at an appropriate new location. Unfortunately, the precise address has not yet been determined, but a re-direction link will be established to the new server location from the earlier server address.

Install the Citrix XenApp Web Plugin as shown at right when that installation dialog appears.

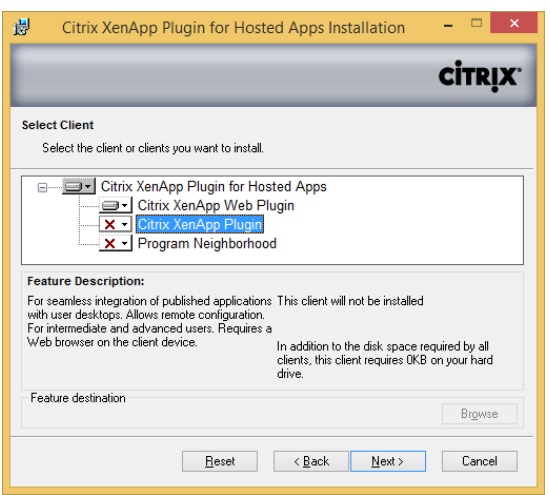